# **Таблиця маршрутизації**

**FIRST AID** 

## План

- Таблиця маршрутизації
- Утиліта rout

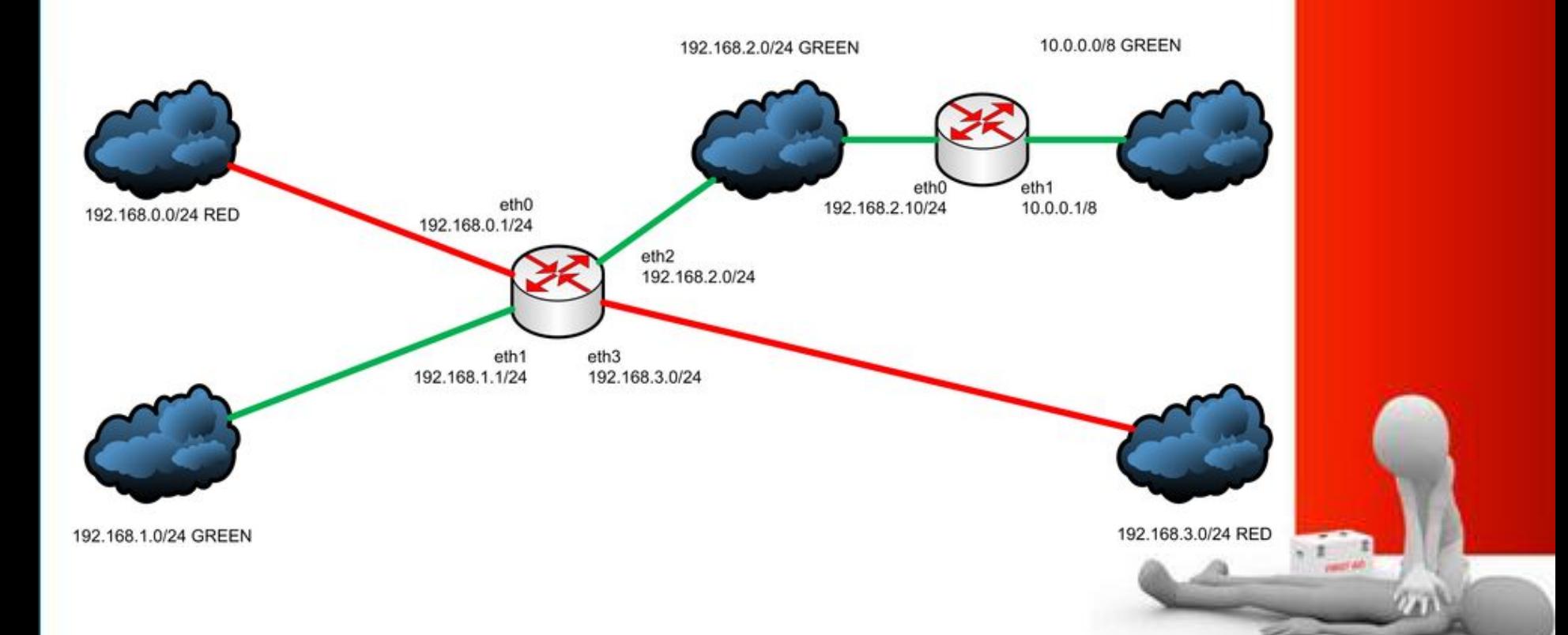

### **Таблиця маршрутизації**

*routing table* — електронна таблиця (файл) або база даних, що зберігається на маршрутизаторі або мережевому комп'ютері, описує відповідність між адресами призначення і інтерфейсами, через які слід відправити пакет даних до наступного маршрутизатора. Містить:

- Адресу мережі або вузла призначення, або вказівку, що маршрут є маршрутом за замовченням (default route)
- Маску мережі призначення (для IPv4-мереж маска / 32 (255.255.255.255) дозволяє вказати одиничний вузол мережі)
- Шлюз, що позначає адресу маршрутизатора в мережі, на яку необхідно надіслати пакет, що прямує до вказаної адреси призначення
- Інтерфейс (залежно від системи це може бути порядковий номер, GUID або символьне ім'я пристрою)
- Метрику числовий показник, що задає перевагу маршруту. Чим менше число, тим кращий маршрут (інтуїтивно представляється як відстань).

#### Приклад таблиці маршрутизації (loopback, дві мережні карти та VPN-з'єднання)

**Interface List**

**0x1 ........................... MS TCP Loopback interface**

**0x2 ...00 14 2a 8b a1 b5 ...... NVIDIA nForce Networking Controller**

**0x3 ...00 50 56 c0 00 01 ...... VMware Virtual Ethernet Adapter for VMnet1**

**0xd0005 ...00 53 45 00 00 00 ...... WAN (PPP/SLIP) Interface**

**Active Routes:**

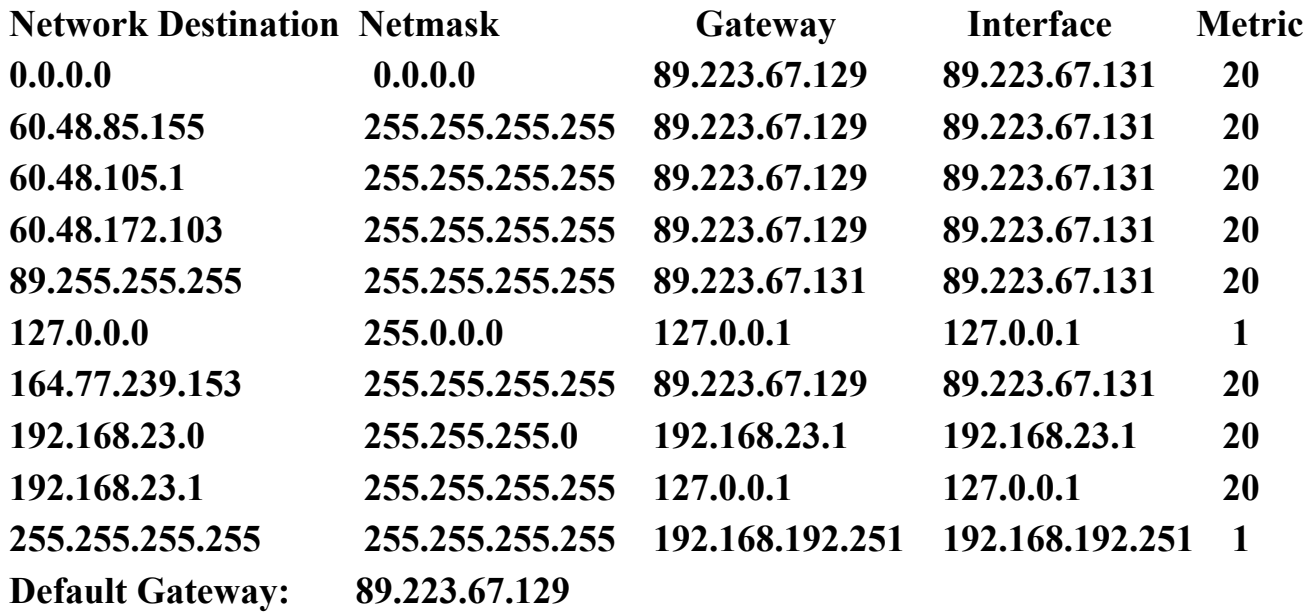

- маршрут за замовчанням
- маршрут до мережі

• маршрут до хоста

### **маршрутизації:**

### **<u>Agilent Technologies</u>**

**BURNIERS** 

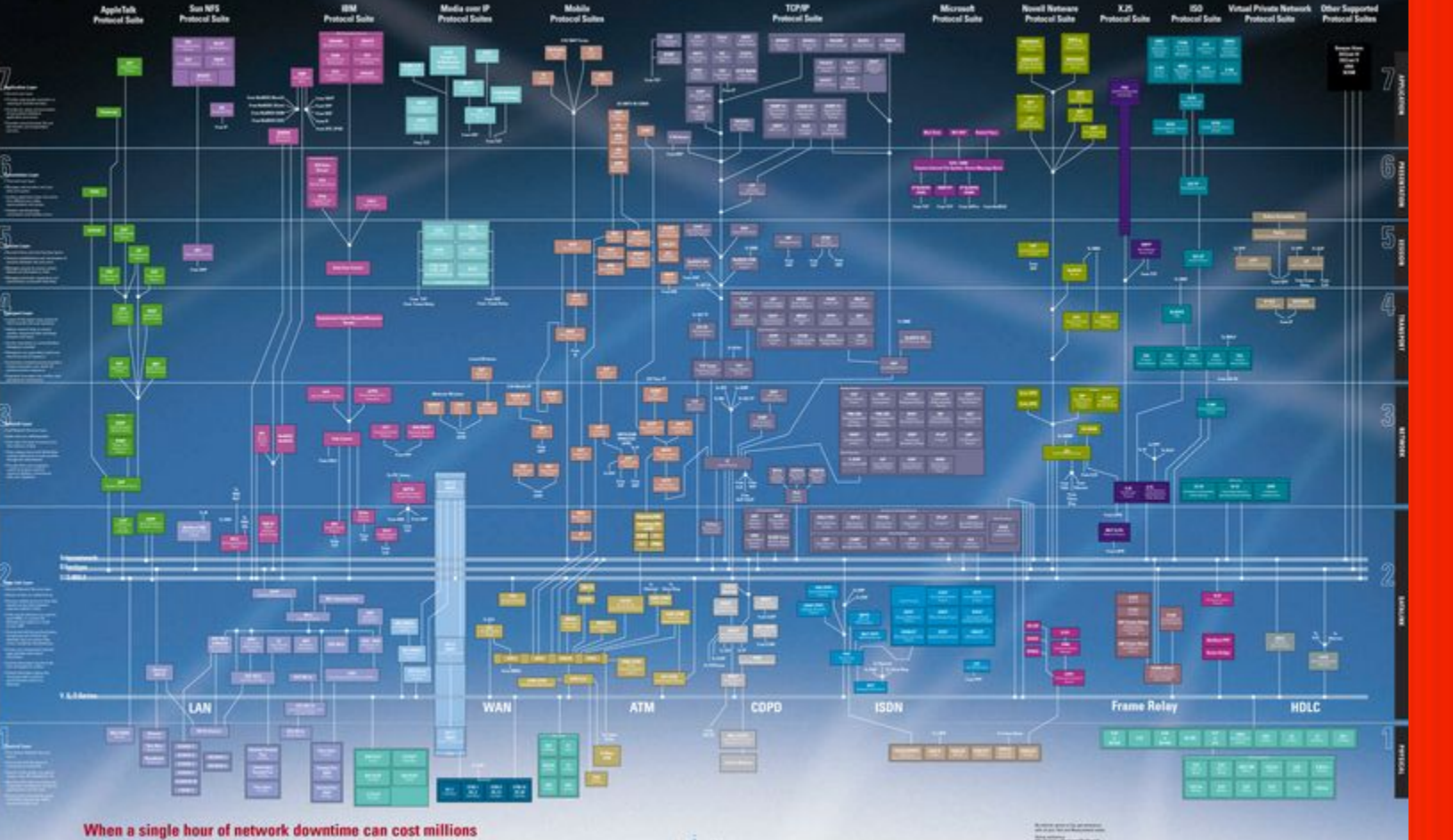

## **Утиліта rout**

*Утиліта route призначена для роботи з локальною таблицею маршрутизації.* 

route [-f] [-p] [команда [вузол] [MASK маска] [шлюз] [METRIC метрика] [IF інтерфейс]]

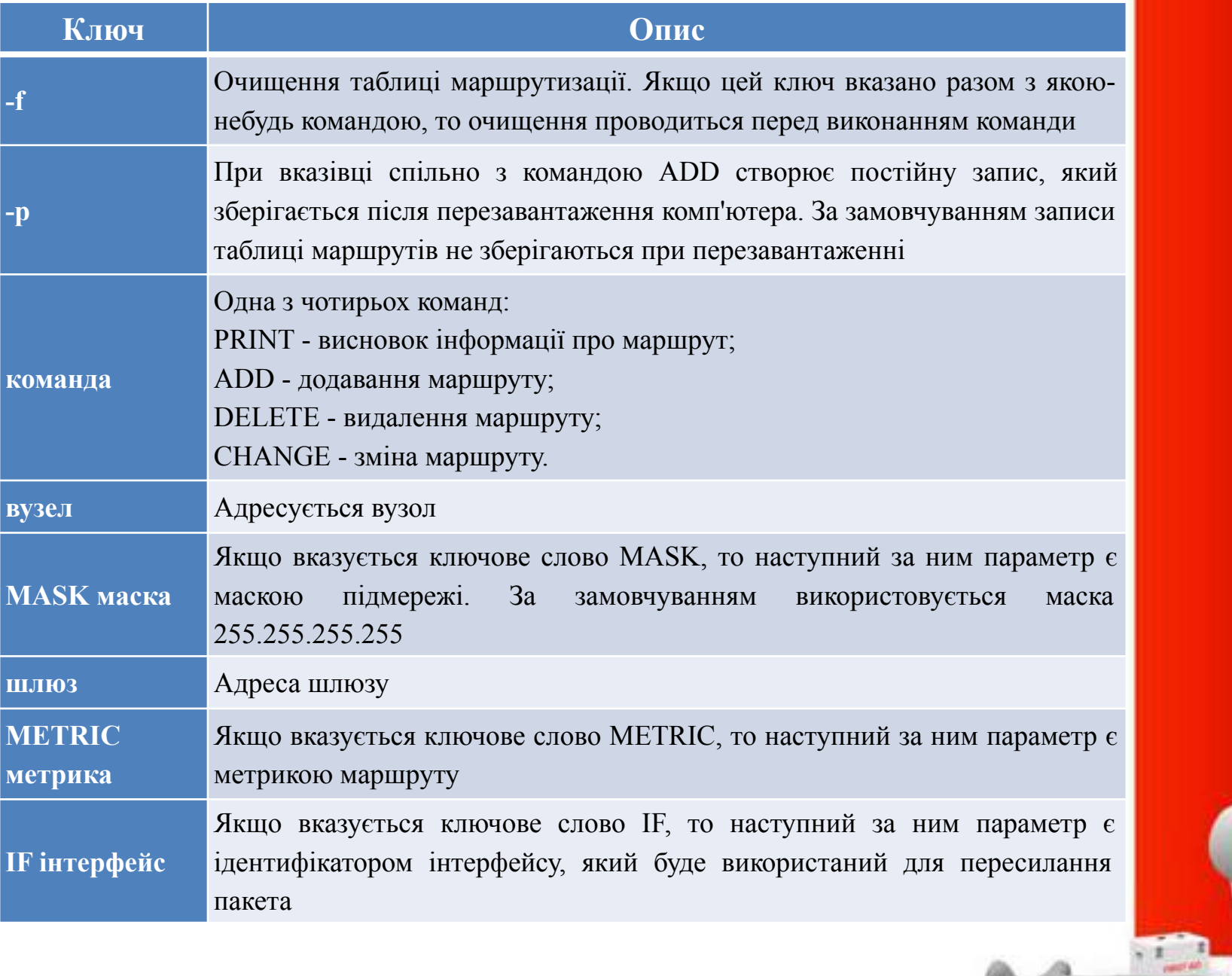

•Для команд PRINT і DELETE можливе використання символів підстановки при вказівці адресного вузла або шлюзу. Параметр шлюзу для цих команд може бути опущений.

•При додаванні і зміні маршрутів утиліта route здійснює перевірку введеної інформації на відповідність умові (ВУЗОЛ & МАСКА) == ВУЗОЛ. Якщо ця умова не виконується, то утиліта видає повідомлення про помилку і не додає або не змінює маршрут.

• Утиліта здійснює пошук імен мереж у файлі networks. Пошук імен шлюзів здійснюється у файлі hosts. Наявність і заповнення цих файлів не обов'язково для нормального функціонування утиліти route та роботи маршрутизації.

#### Список інтерфейсів

- 0x1 ........................... MS TCP Loopback interface
- 0x1000003 ... 00 01 +02 1f ee ea ...... 3Com EtherLink PCI

Активні маршрути:

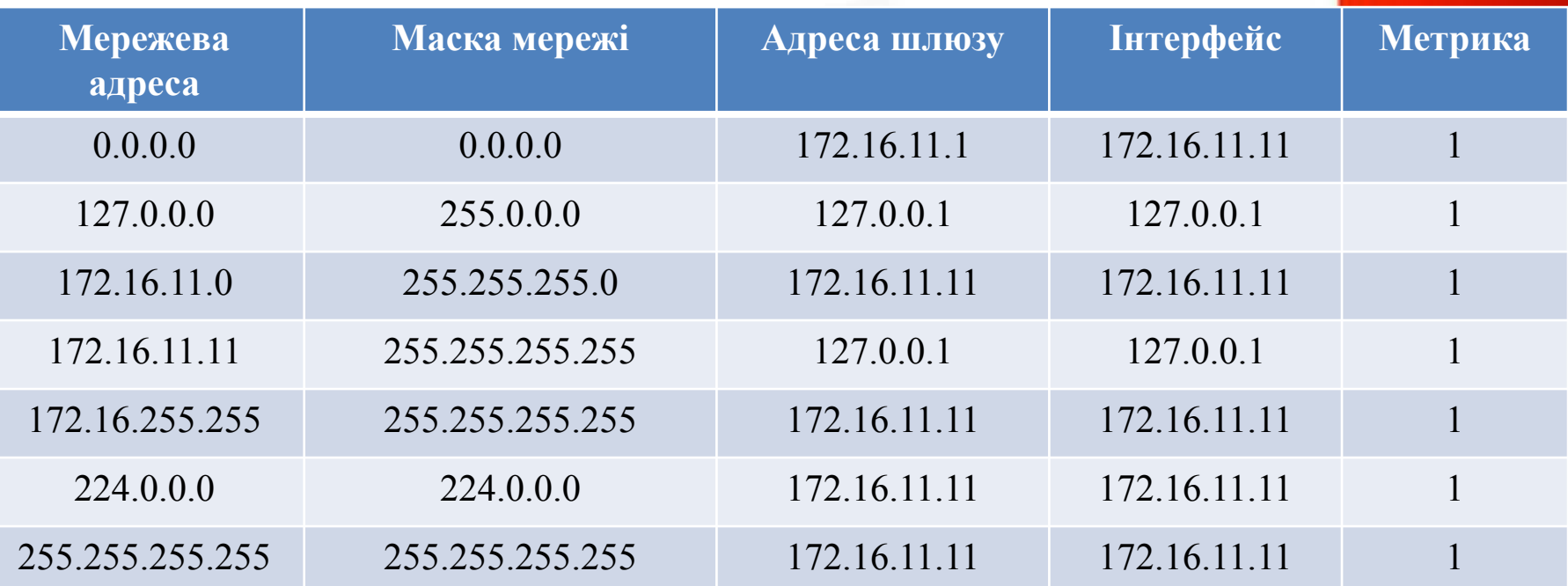

Основний шлюз: 172.16.11.1 Постійні маршрути: відсутні

**Таблиця не містить постійних маршрутів і генерується ОС в момент ініціалізації стека TCP/IP.**

#### **Приклад додавання нового маршруту і таблиця маршрутизації після додавання:**

route add 172.16.6.0 MASK 255.255.255.0 172.16.11.1 METRIC 1 IF 0x1000003

#### **Список інтерфейсів**

- 0x1 ........................... MS TCP Loopback interface
- $0x1000003$  ... 00 01 +02 1f ee ea ...... 3Com EtherLink PCI

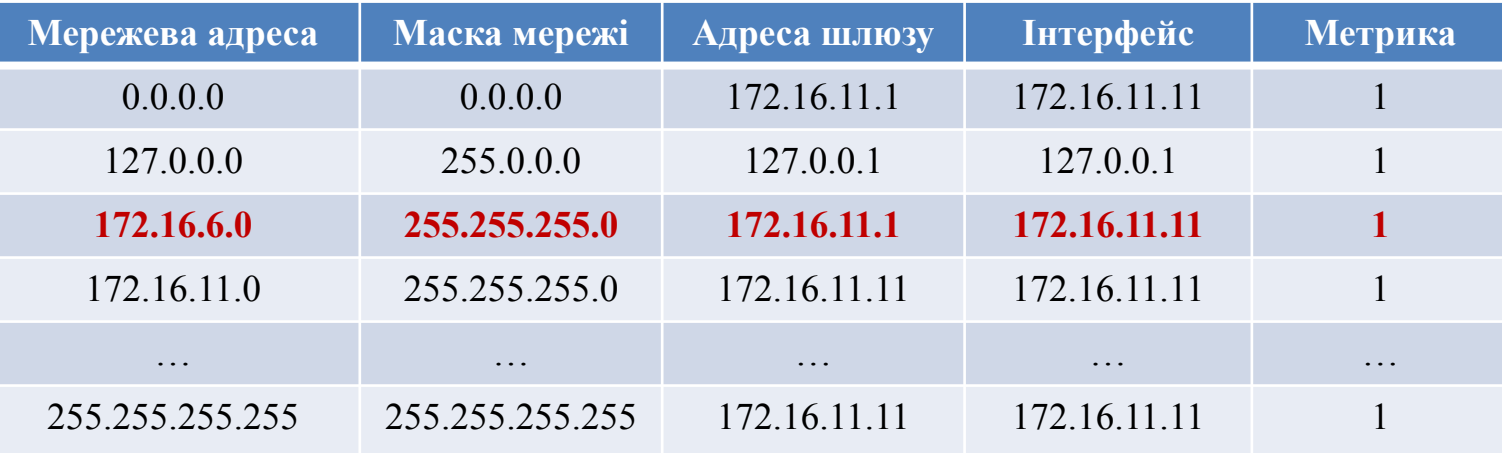

Основний шлюз: 172.16.11.1 Постійні маршрути: відсутні

У даному прикладі доданий маршрут в мережу 172.16.6.0/24 через шлюз 172.16.11.1. В якості інтерфейсу вказано мережевий адаптер комп'ютера. Додавання цього маршруту не було обов'язковим, оскільки доступ в усі мережі, відмінні від 172.16.11.0/24 все одно здійснюється через шлюз 172.16.11.1.